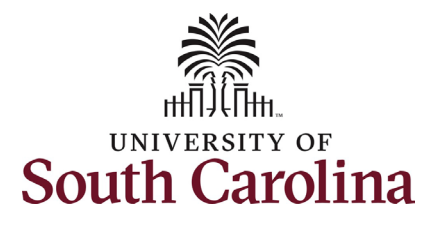

#### **How to Assign Onboarding in PeopleAdmin:**

This job aid outlines the process for HR Contacts to assign onboarding tasks in PeopleAdmin for Staff and Faculty. *International Staff and International Faculty checklists are assigned system-wide by the Office of International Services*. This job aid also outlines the process to view the status of onboarding tasks in PeopleAdmin Records.

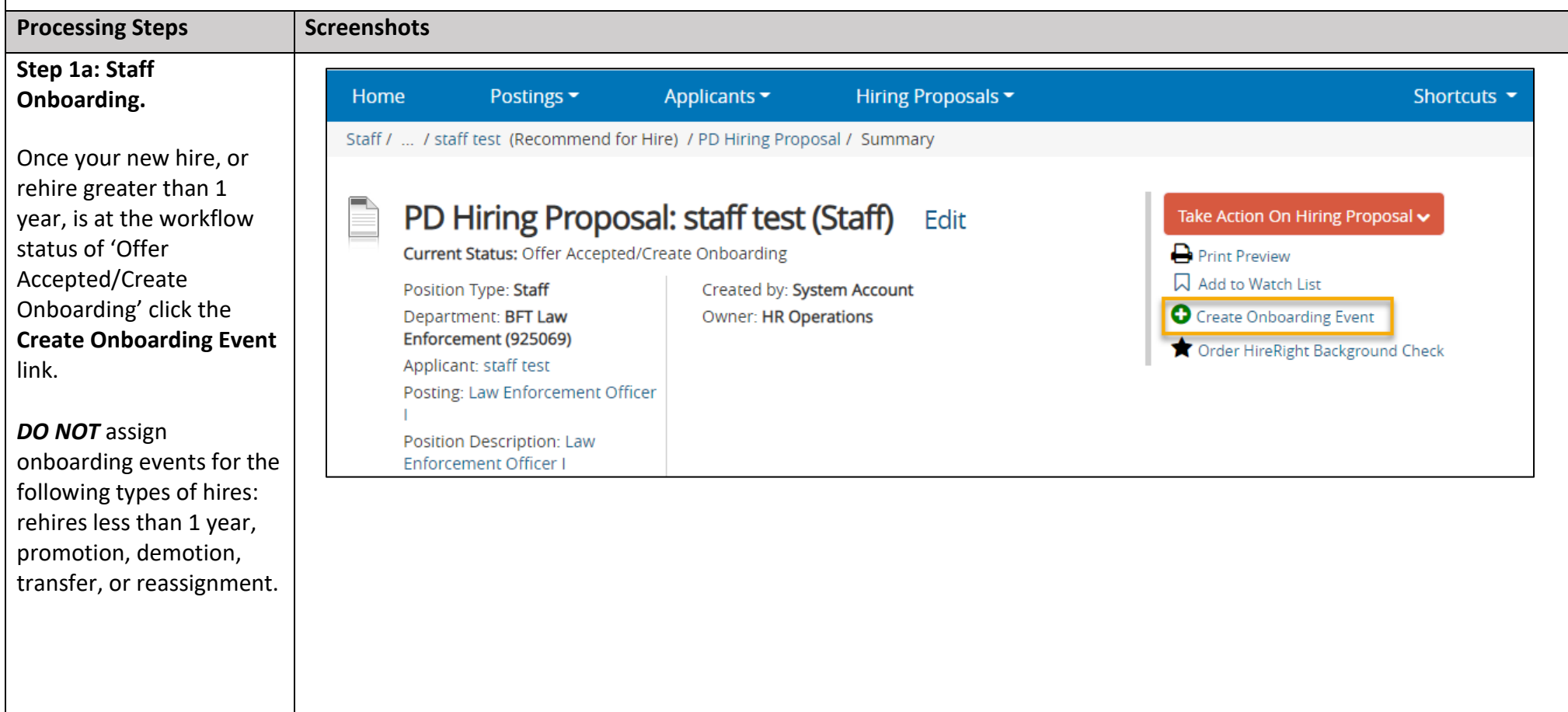

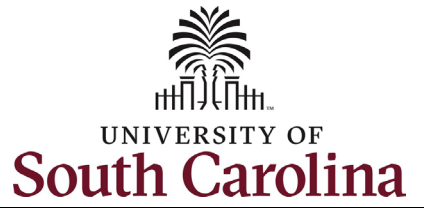

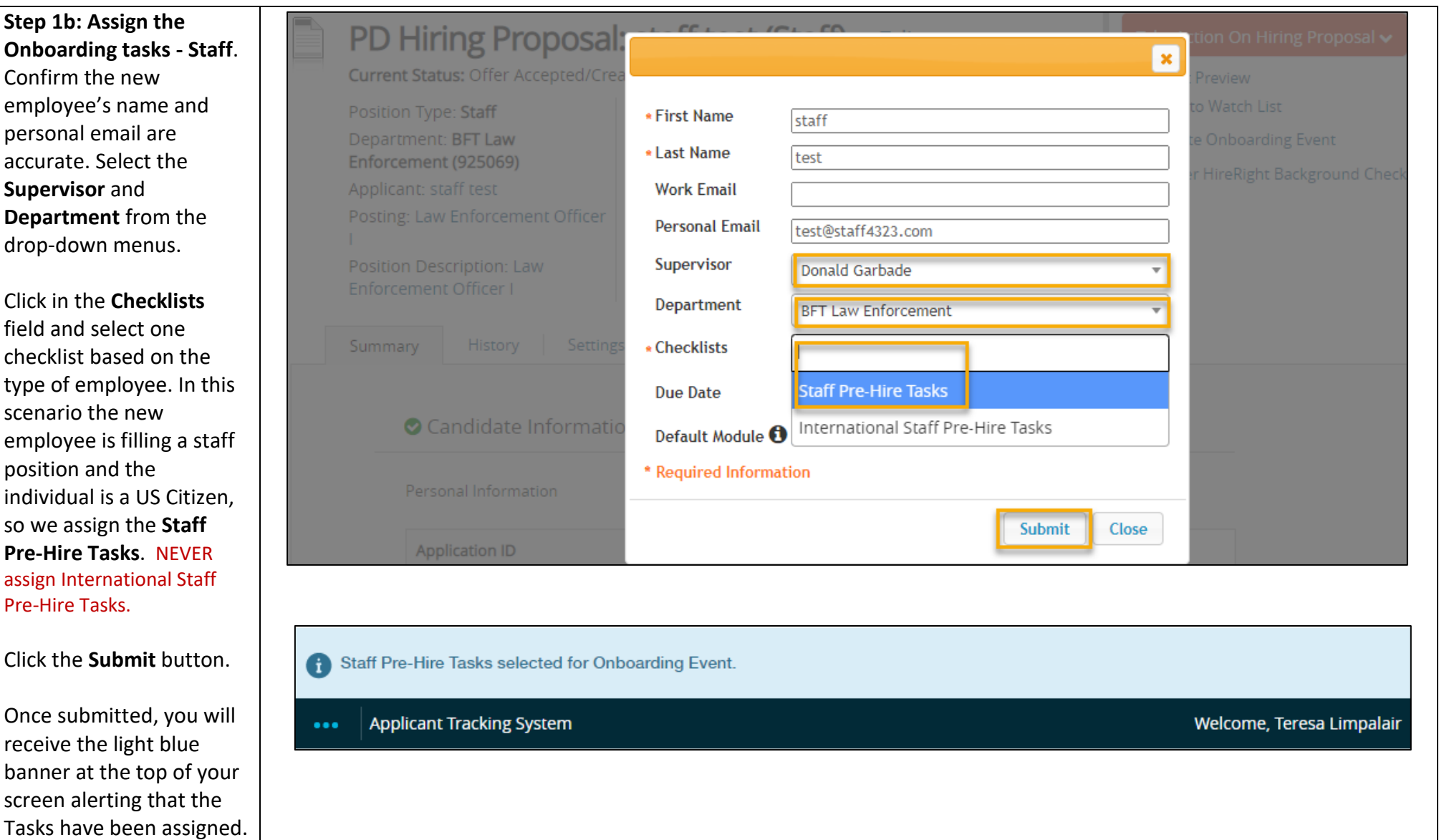

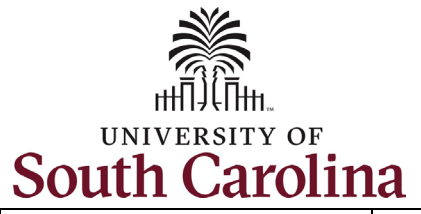

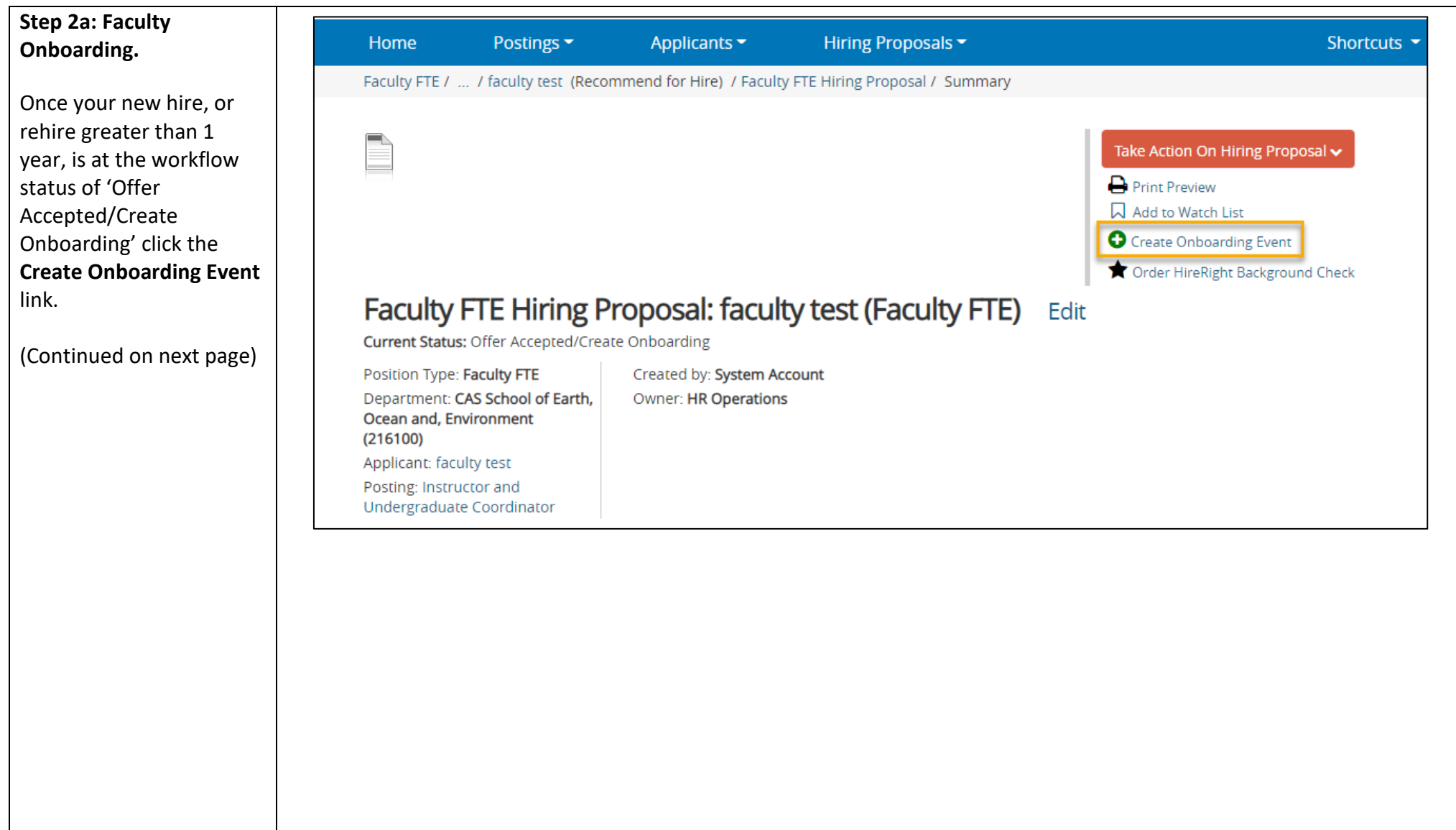

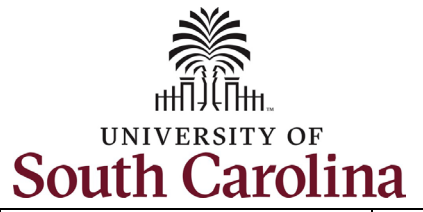

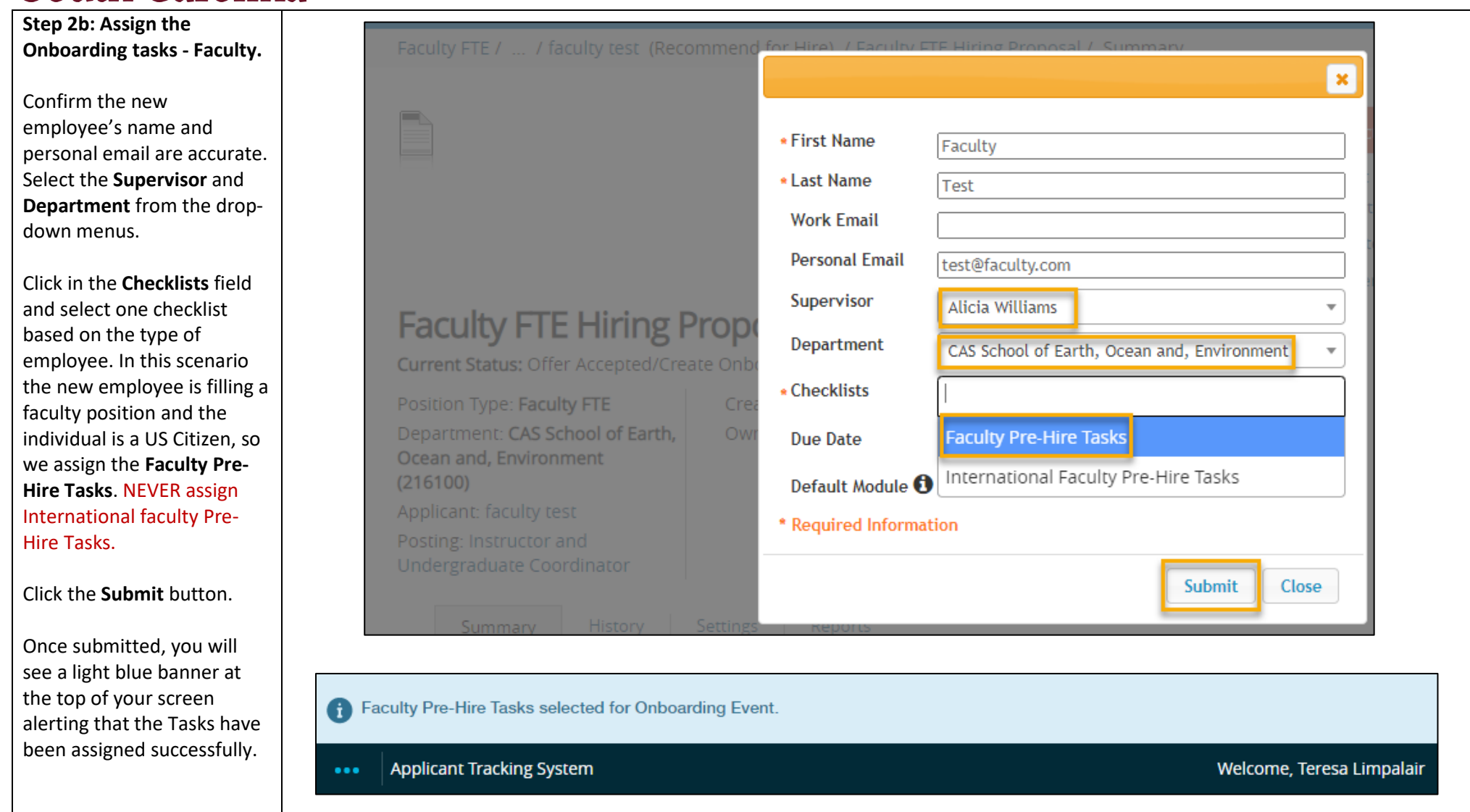

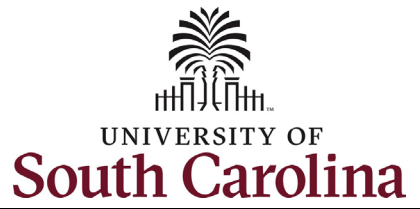

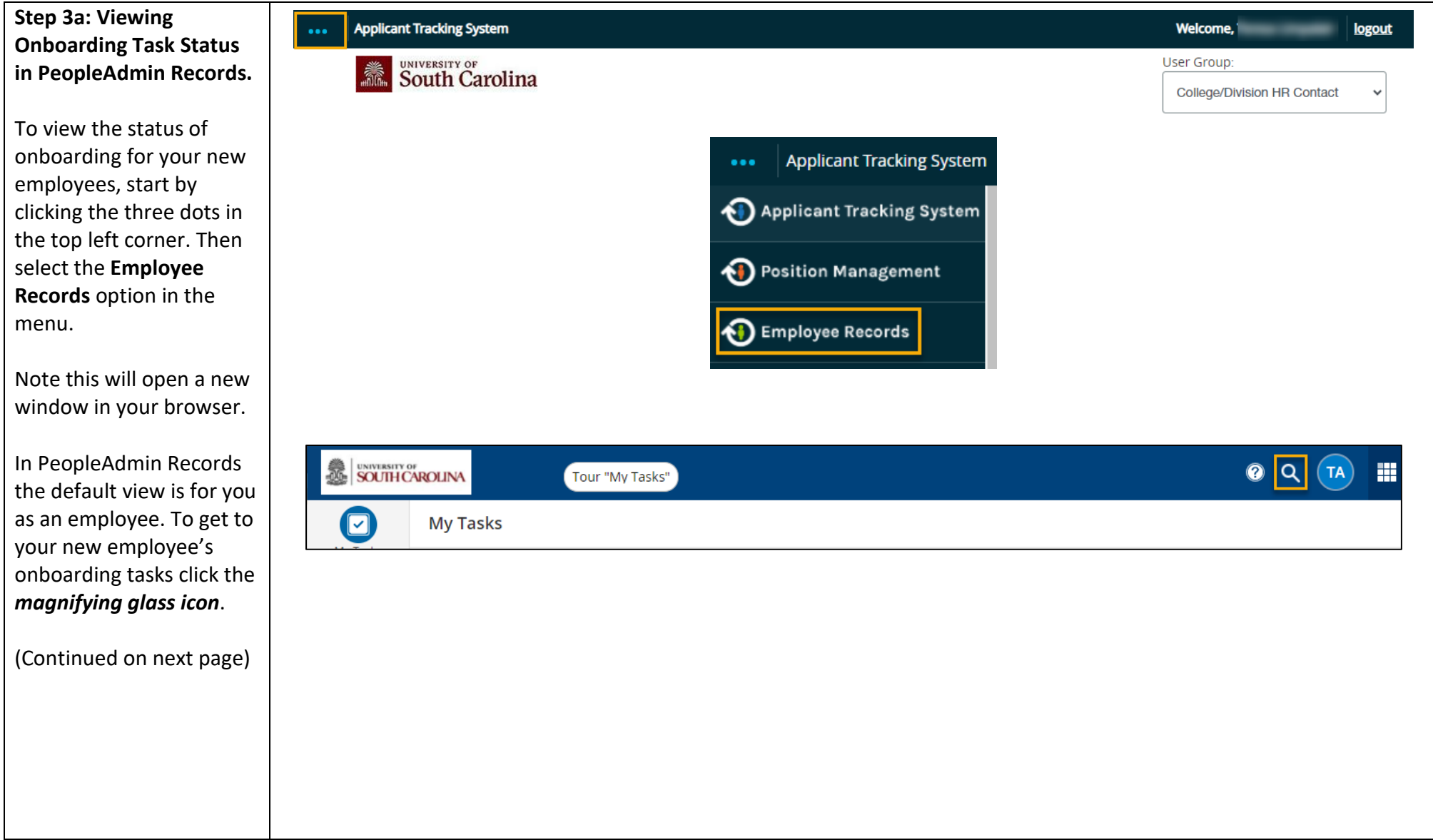

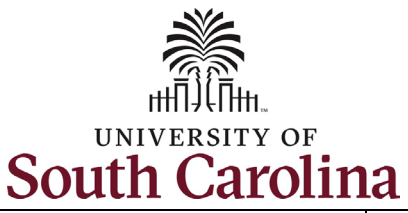

### **Step 3b: Viewing Onboarding Task Status in PeopleAdmin Records** *continued***.**

Type the employee's name in the **User List** search box that appears and then click the appropriate individual from the list.

In this scenario we are clicking *Staff Test*, a new hire at USC Beaufort.

(Continued on next page)

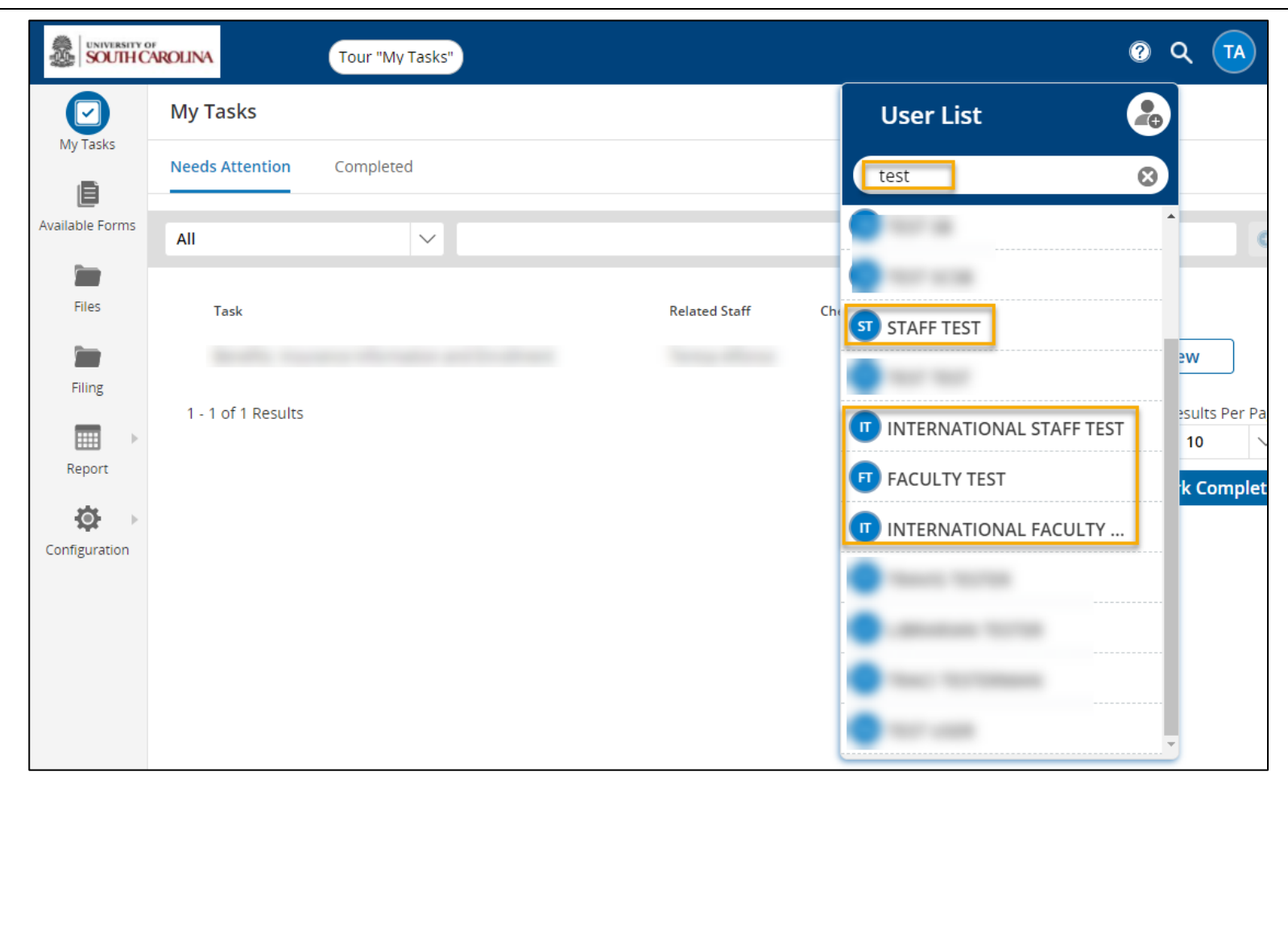

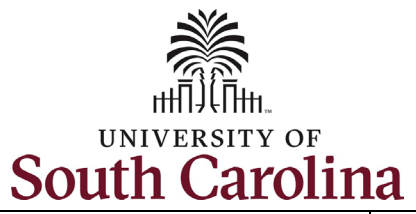

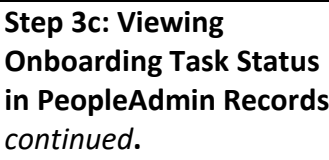

Only one Checklist will appear, as you assigned in the previous steps of this job aid or was assigned by OIS. The options are:

- Staff Pre-Hire Tasks
- International Staff Pre-Hire Task
- Faculty Pre-Hire Tasks
- International Faculty Pre-Hire Task

## Click on the **Staff Pre-Hire Tasks** to view the status**.**

(Continued on next page)

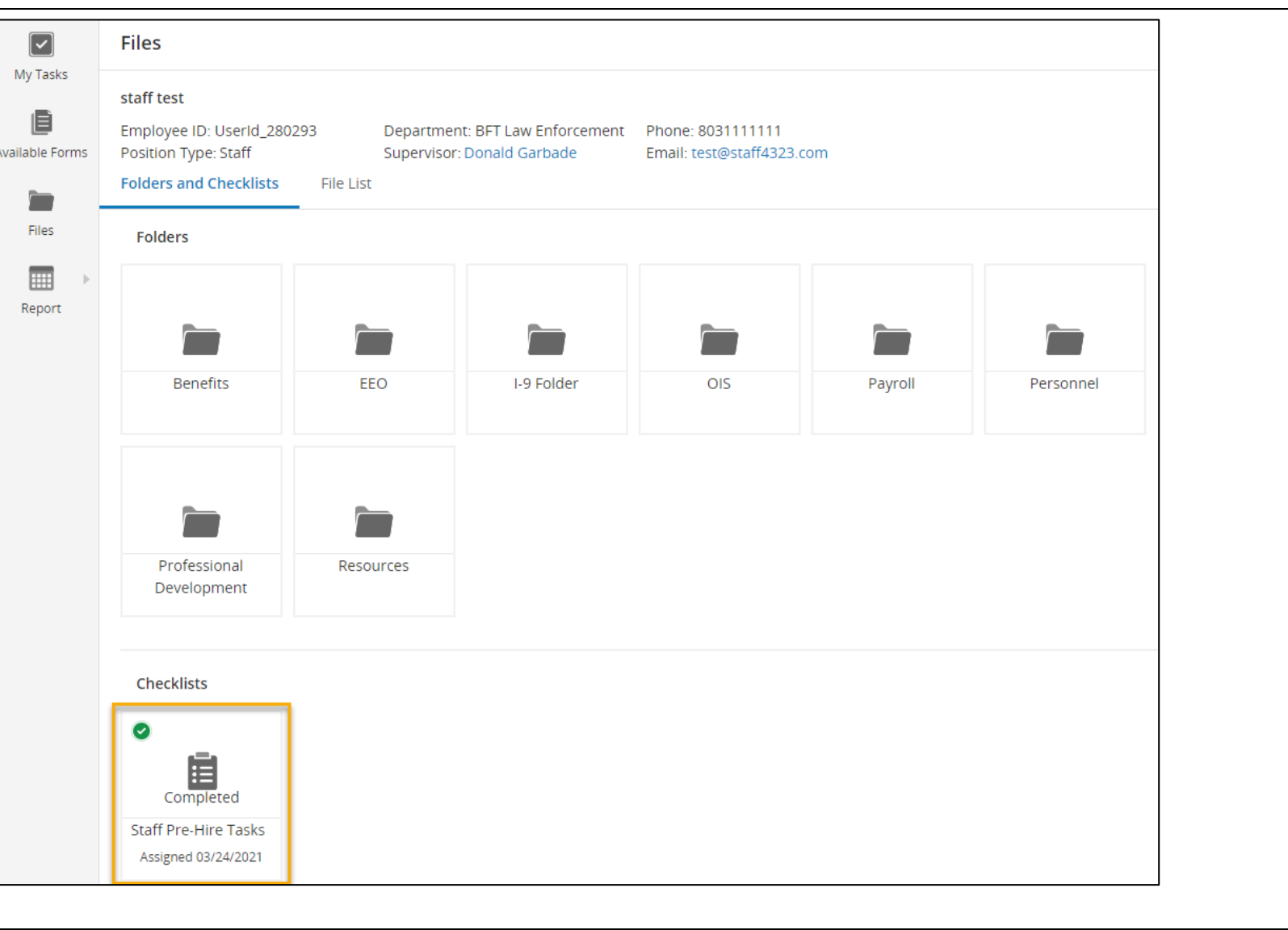

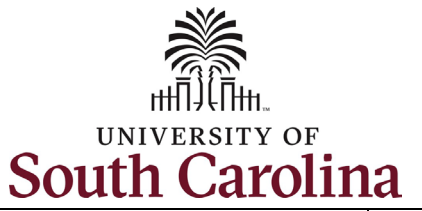

**Step 3d: Viewing Onboarding Task Status in PeopleAdmin Records** *continued***.**

Quickly reference the status of each task within this checklist by reviewing the **Status** column. The **Responsible** individual is the new employee.

Note you can click any of the tasks to view the information.

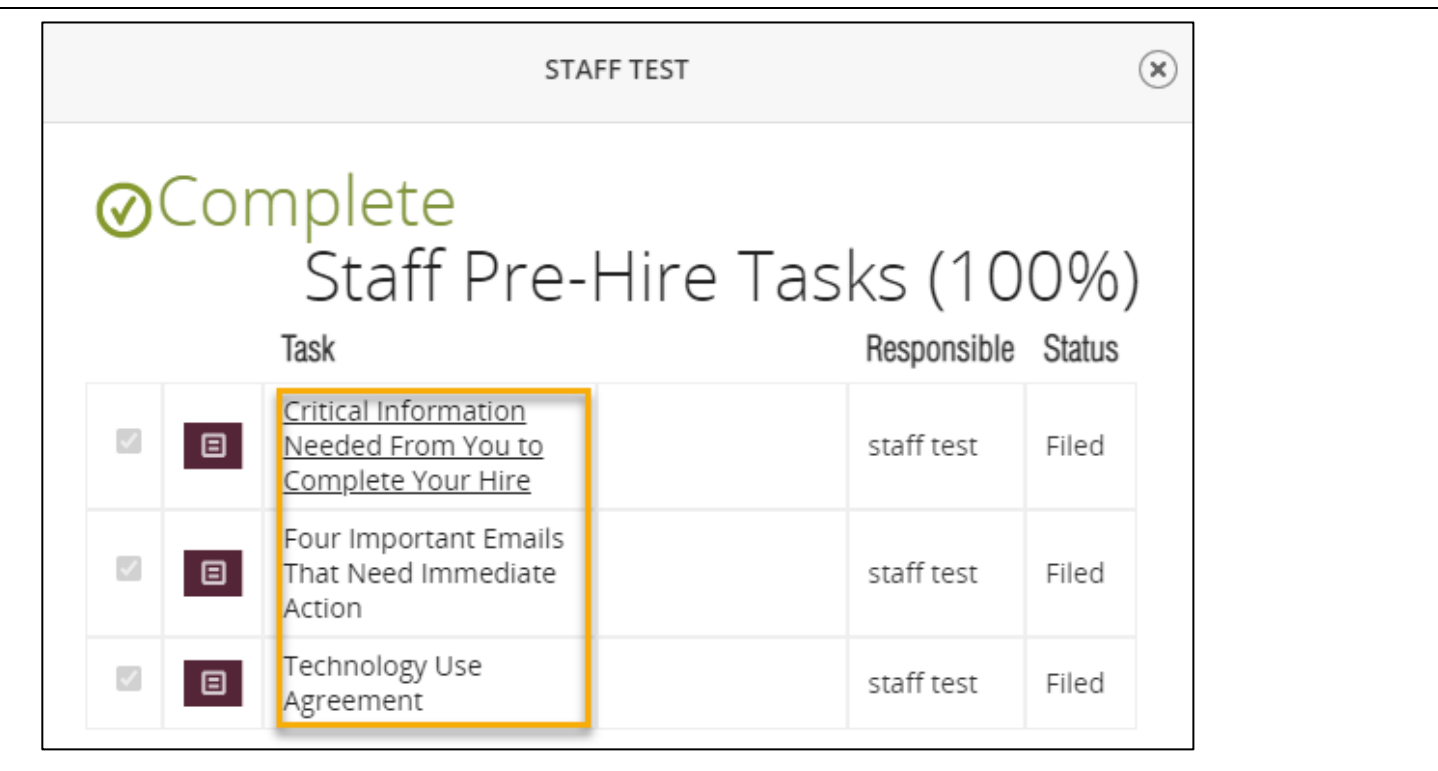

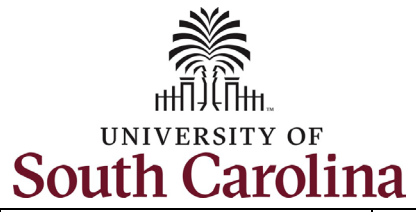

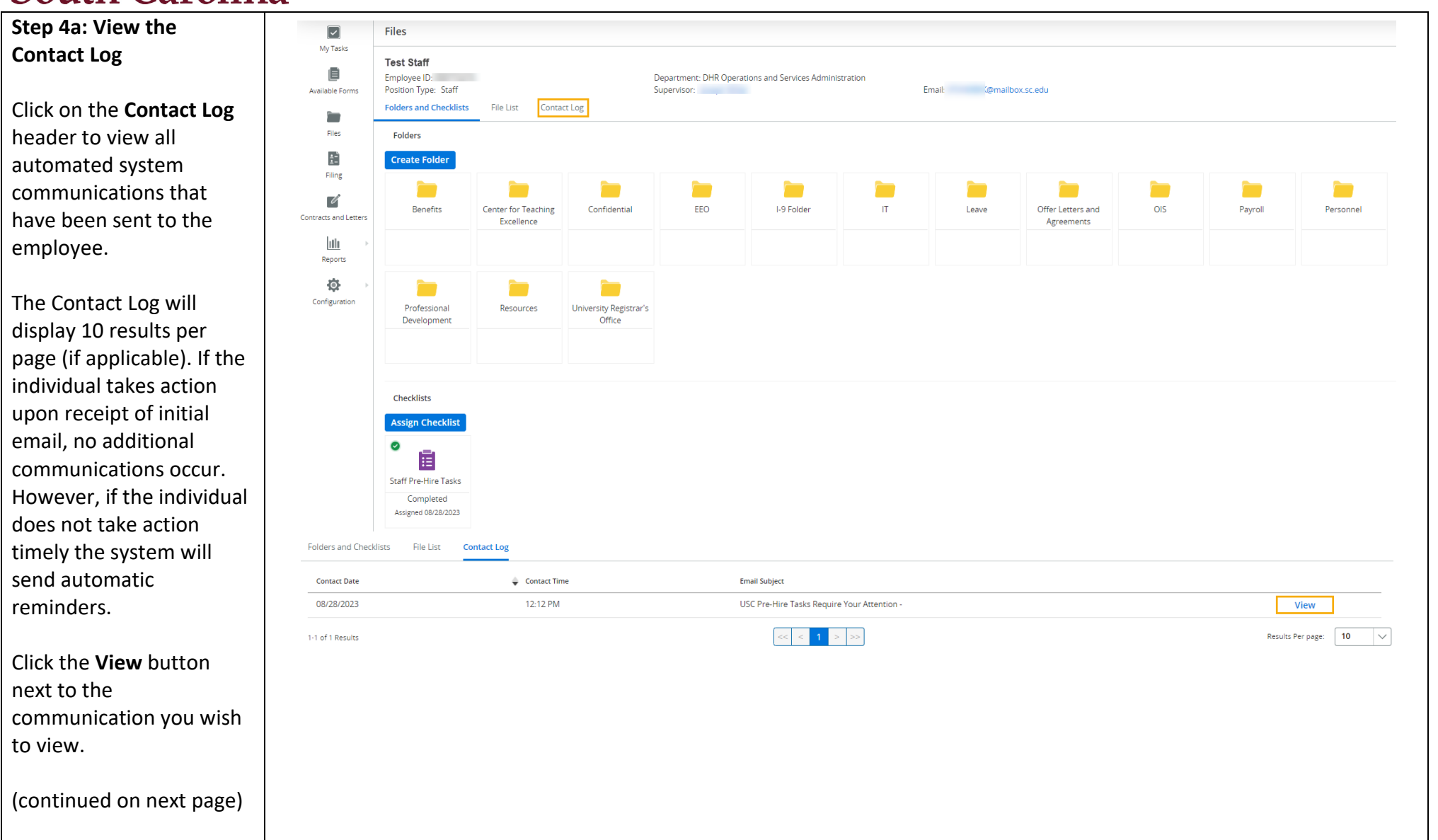

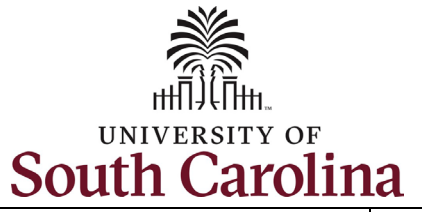

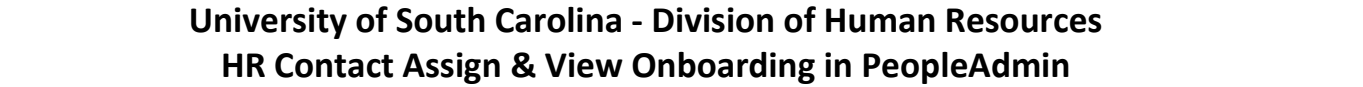

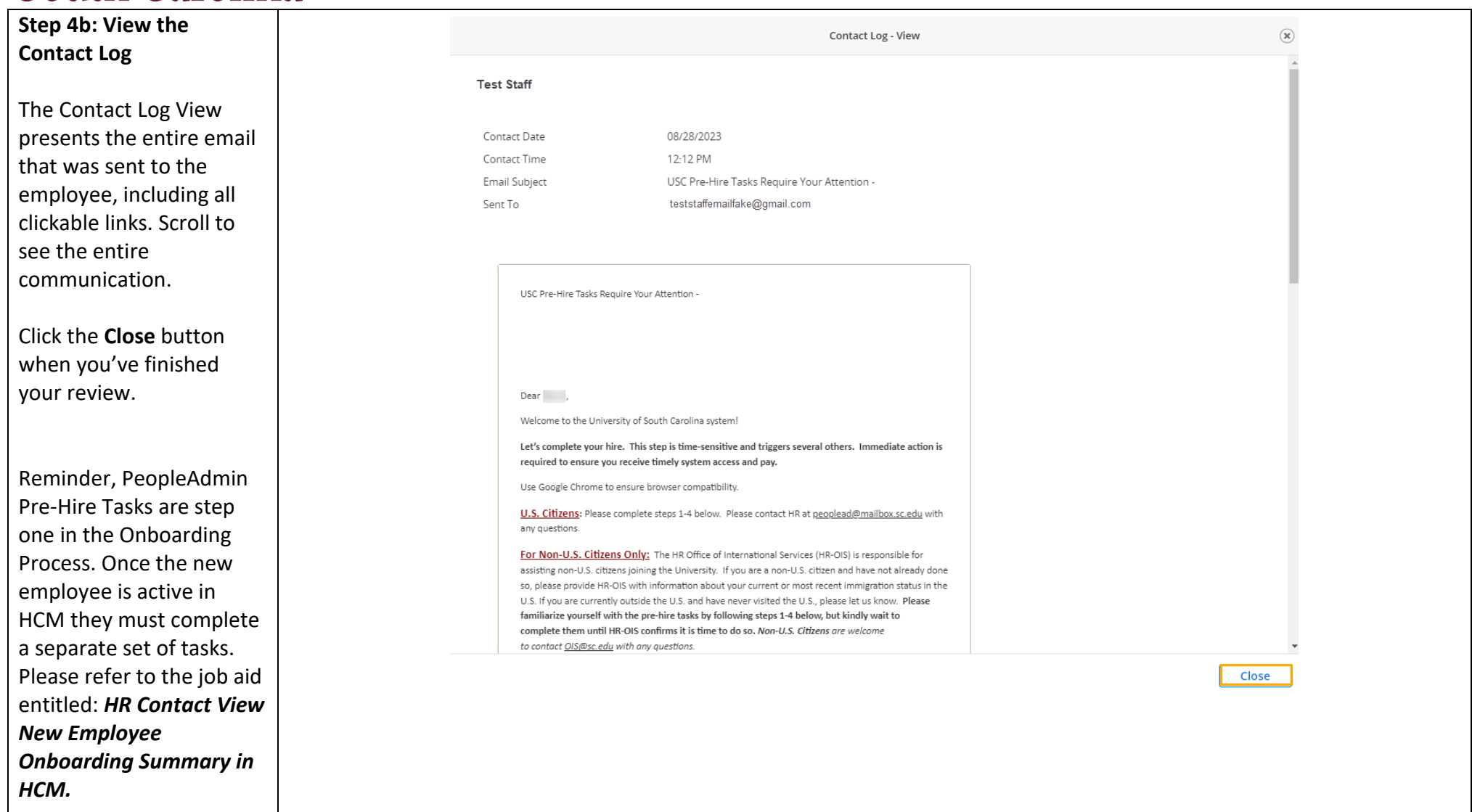